## **Filtrování funkcí SOUČIN.SKALÁRNÍ**

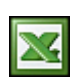

Asi už jste v Excelu filtrovali hodnoty pomocí Automatického filtru. To lze docílit i využitím matematické funkce SOUČIN.SKALÁRNÍ.

Nápověda MS Excel k této funkci říká "Vynásobí odpovídající položky uvedených polí (matic) a vrátí součet násobků jednotlivých položek." a vzorec může vypadat **SOUČIN.SKALÁRNÍ(A2:B4;C2:D4)**.

Jako příklad použiji seznam zaměstnanců, kde evidujeme jméno, pohlaví, zařazení a počet let u společnosti. Potřebujeme zjistit kolik je ve společnosti žen v oddělení výroba a pracuje déle jak 3 roky.

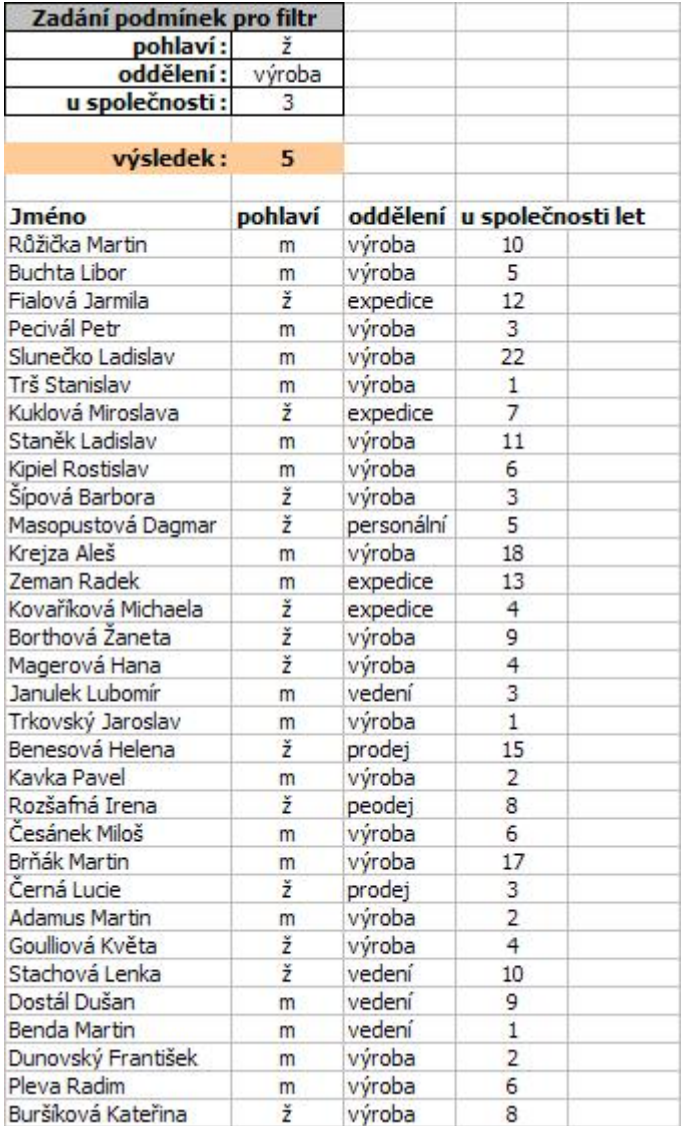

Vzorec pak bude vypadat takto:

## **SOUČIN.SKALÁRNÍ((C11:C47="ž")\*(D11:D47="výroba")\*(E11:E47>3))**

Vzorec vrátí počet nalezených hodnot. Praktická ukázka [Nejste přihlášen\(a\)](http://wall.cz/index.php?m=reg).

**Autor:** [admin](http://wall.cz/index.php?m=profile&id=admin) • **Vydáno:** 20.7.2007 16:27 • **Přečteno:** 21411x